# 海外でご利用になる前に

本機は世界対応ケータイです。お使いのワイモバイル携帯電話の電 話番号をそのまま海外で利用できます。

本機はお買い上げ時、自動的に滞在地域の適切な通信事業者に接続 するように設定されています。特定の通信事業者を利用したい場合 は、手動で選択することもできます。

その他、必要に応じて通信方式、データローミングの設定を変更し てください。

#### ■ 通信方式を設定する

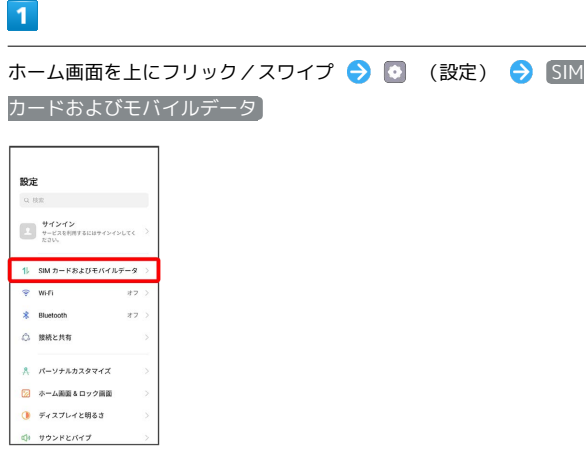

 $\overline{2}$ 

設定するSIMをタップ

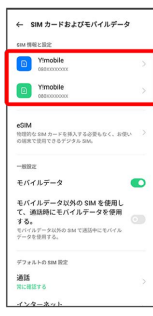

 $\overline{\mathbf{3}}$ 

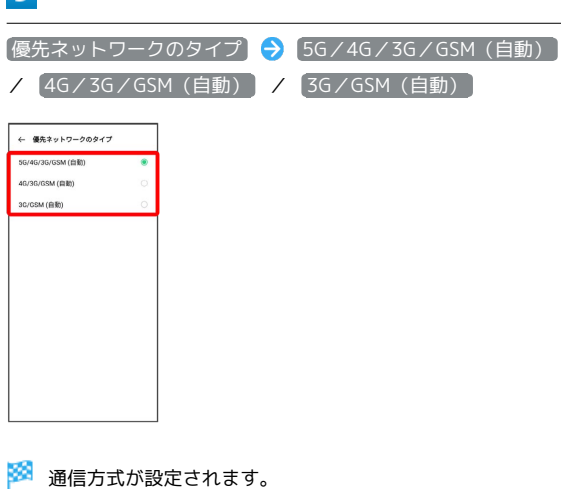

・お買い上げ時は 5G/4G/3G/GSM(自動) に設定されていま す。日本国内や3Gネットワークの通信事業者のみの地域で本機を 使用する場合は設定を変更する必要はありません。

通信事業者を設定する

#### $\overline{1}$

ホーム画面を上にフリック/スワイプ (設定) SIM カードおよびモバイルデータ

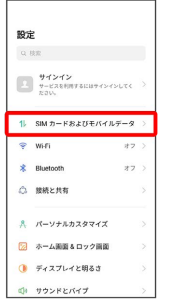

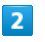

設定するSIMをタップ → 通信キャリア

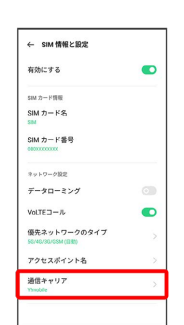

### $\overline{3}$

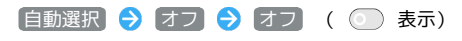

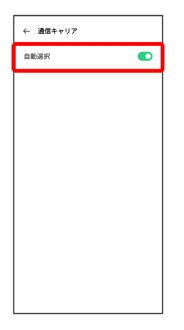

- ※2 ネットワークを検索して、利用可能なネットワーク一覧が表示 されます。
- ・確認画面が表示されたときは、画面の指示に従って操作してくだ さい。
- ・自動で最適な通信事業者に接続する場合は、再度 自動選択 を タップします( 表示)。

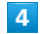

接続するネットワークをタップ

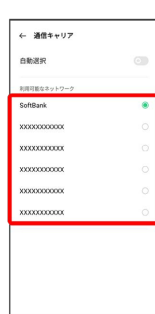

※ 選択した通信事業者が設定されます。

データローミングの設定を変更する

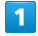

ホーム画面を上にフリック / スワイプ → ◎ (設定) → SIM カードおよびモバイルデータ

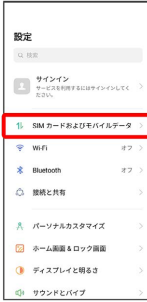

## $\overline{2}$

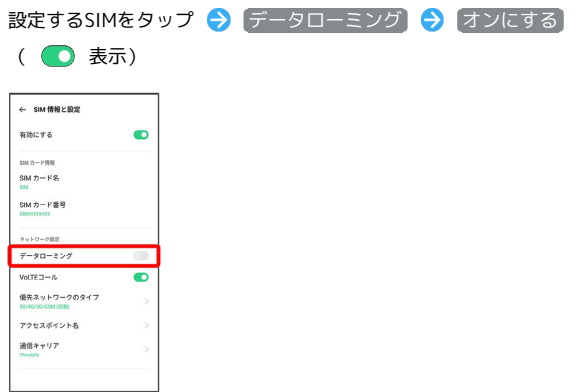

<mark>※3</mark> データローミングが有効になります。

• データローミング をタップするたびに、有効( ●) /無効 ( ◎ ) が切り替わります。

・確認画面が表示されたときは、画面の指示に従って操作してくだ さい。